# TES&REVIEW

# Ayo Dukung IGOS!

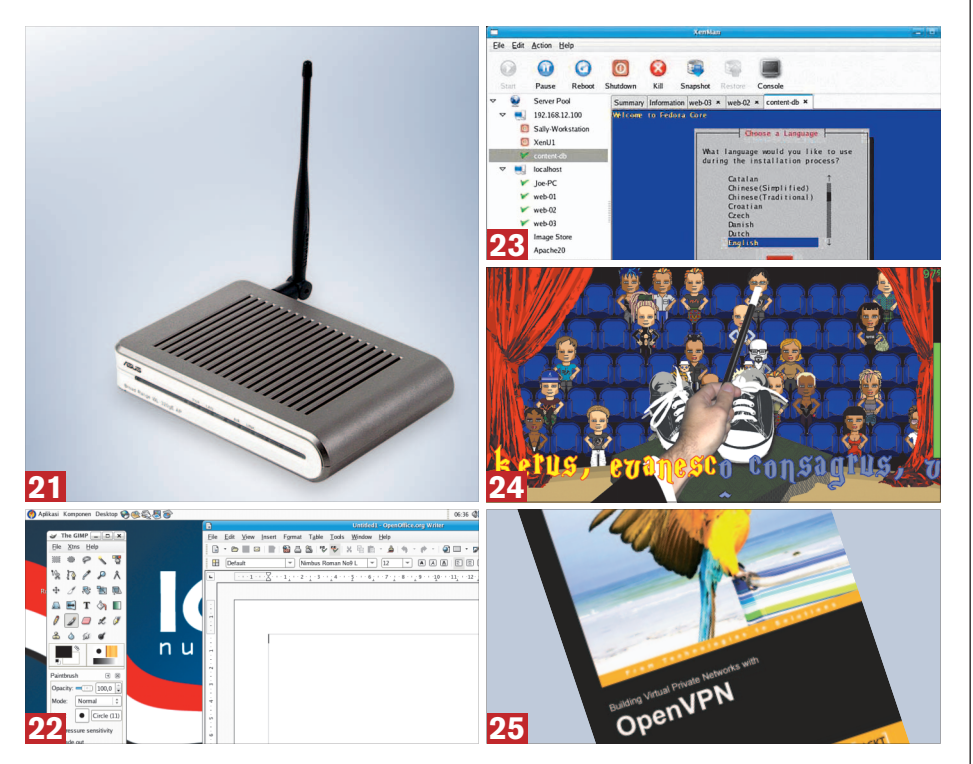

S ejak deklarasi IGOS (*Indonesia Go Open Source*) dicetuskan beberapa waktu lalu, sudah banyak lembaga pemerintah dan nonpemerintah, yang mengimplementasikan Linux dan FOSS di lingkungan kerjanya. Langkah menuju IGOS akan lebih mantap, jika komunitas pengguna Linux dan FOSS lainnya, juga saling mendukung dan berkolaborasi dalam rangka memajukan IGOS.

Dalam bonus DVD *InfoLINUX* edisi ini, kami juga menyertakan distro IGOS Nusantara 2006 R6 Installer, dan IGOS Nusantara R5 LiveCD, yang dibuat oleh Pusat Informatika LIPI dan tim RISTEK. Selain menyertakan file iso distro IGOS Nusantara, kami juga menyertakan beberapa paket extras dan file dokumentasi IGOS Nusantara 2006, yang dapat Anda peroleh pada url *http://ftp.lipi.go.id/linux/ign/2006*.

Selain distro IGOS Nusantara 2006, kami juga mengulas dan memasukkan distro Zenwalk 4.4. Distro ini menawarkan keindahan *desktop*, dan kemudahan instalasi paket berbasis Slackware, dengan kebutuhan *hardware* yang minim. Beberapa paket extras Zenwalk 4.4, juga dapat ditemukan dalam bonus DVD kali ini.

Aplikasi virtualiasasi juga tengah menjadi topik hangat yang banyak dibahas pada beberapa situs. Pada rubrik "Software" kali ini, kami menguji dua software virtualisasi, yakni Virtual-Box dan XenMan. Fitur dan fungsionalitas yang terdapat pada VirtualBox, sangat mirip dengan VMWare Workstation. Bahkan *source code* aplikasi ini, dilepas ke publik dengan lisensi GPL. Untuk pengguna Xen, aplikasi XenMan dapat digunakan dalam memanajemen virtual machine yang terdapat di Xen.

Pada rubrik "Buku", kami mengulas buku *Building Virtual Private Networks with OpenVPN.*  Bahasan dalam buku ini, sangat baik dalam membantu perusahaan dalam membangun jaringan VPN berbasiskan OpenVPN.

**Supriyanto** [supriyanto@infolinux.co.id]

# **INDEKS**

#### **Hardware**

**ACCESS POINT 21** ASUS WL-320gE **ADAPTER WLAN 21** TRENDnet TEW-604UB

### **Distro**

IGOS Nusantara 2006 R6 **22** Zenwalk 4.4 **22**

### **Software**

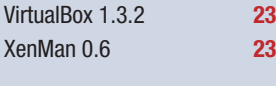

### Game

Typus Pocus 1.0 **24** X-Moto 0.2.4 **24**

### Buku

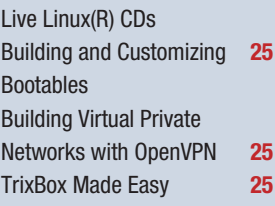

#### Definisi Label "On the DVD"

Sebuah *software* yang memperoleh label "On the DVD", berarti Anda dapat menemukan paket software tersebut dalam bonus DVD *InfoLINUX* edisi kali ini.

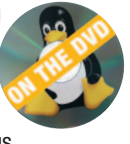

### Prosedur "Linux Ready"

Sebuah PC atau notebook yang mendapatkan predikat "Linux Ready",

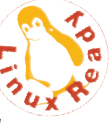

berarti semua *perip heral* standar seperti adapter jaringan LAN maupun WLAN dapat berfungsi sebagaimana mestinya mulai dari proses instalasi sebuah distro Linux dilakukan hingga instalasi driver *hardware* tersebut. Distro Linux yang digunakan dalam pengujian "Linux Ready" adalah Knoppix 5.0.1, Mandriva Linux 2007, Fedora Core 6, dan SUSE LINUX 10.1.

### **HARDWARE**

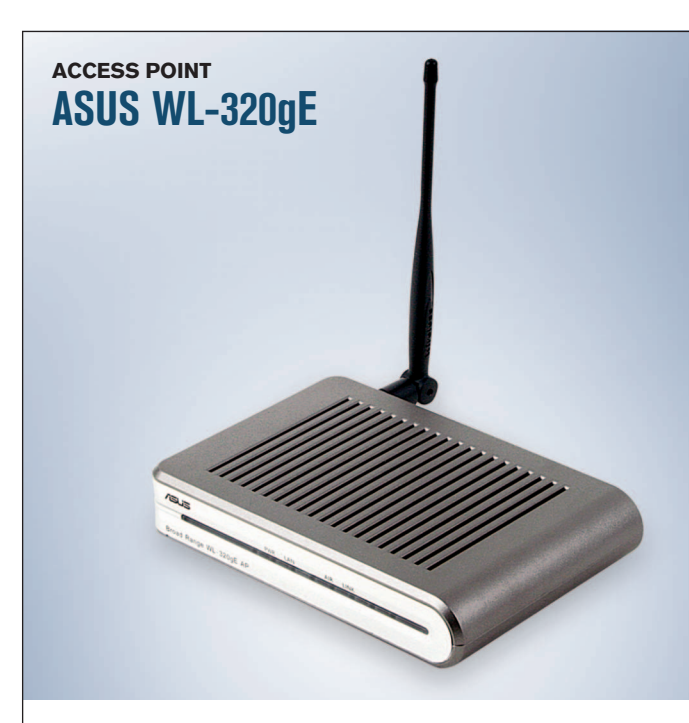

**MODEL** WL-320gE **STANDAR** 802.3, 802.3U, 802.3af, 802.11b, 802.11g **SECURITY** 64/128-bit WEP, WPA2-PSK TKIP/AES, WPA2 TKIP/AES **INTERFACE MANAJEMEN** SNMP 3.0, DHCP, DNS Proxy, PPPoE, PPTP, NTP, UPnP, DDNS **MODE OPERASI** Access Point, Wireless Bridging (WDS), Home Gateway. **HARGA** US\$100 (kisaran) **GARANSI** 2 tahun

**INFO** www.id.asus.com **PENYEDIA** Astrindo Senayasa, (021) 612-1330

 $\begin{tabular}{l} {\bf P} {\bf er} {\bf same} & {\bf WL}\text{-320gP}, & {\bf ASUS}\\ {\bf WL}\text{-320gE dilaporkan mem-} \\ \bf berikan~kemampuan~caku-} \end{tabular}$ ersama WL-320gP, ASUS WL-320gE dilaporkan mempan ruangan terbuka hingga 850 meter. Ini didukung berkat antena high-gain 5dBi detachable.

WL-320gE juga sudah mendukung SNMP, sehingga admin sistem dapat mengatur *multi-access point* dari lokasi remote. WL-320gE juga hadir dengan dukungan standar 802.3af, sehingga WL-320gE dapat menerima power melalui ethernet. Fitur ini sangat penting untuk menghilangkan kendala letak sumber *power* yang berjauhan dengan access point.

Produk WL-320gE juga menyediakan *firmware* yang berlisensi GPL, yang dapat ditemukan pada situs resminya.

*Interface* web yang disediakan WL-320gE masih menggunakan tampilan standar produk-produk ASUS. Akan tetapi, pengaturan-pengaturan WL-320gE lengkap tersedia.

Untuk memudahkan pengaturan, interface web menyediakan fitur *Quick Setup* yang akan menampilkan pengaturan SSID, level keamanan, key WEP, dan mode access point yang diinginkan.

Pada mode operasi, WL-320gE mendukung mode "Home Gateway". Dengan mode ini, WL-320gE akan langsung terhubung ke jaringan Internet melalui ADSL atau modem kabel. Sehingga, pada mode ini konfigurasi WL-320gE menjadi NAT enable, koneksi WAN melalui PPoE atau client DHCP atau IP statis. **EWS**

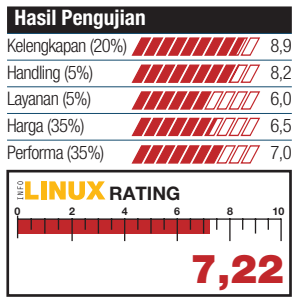

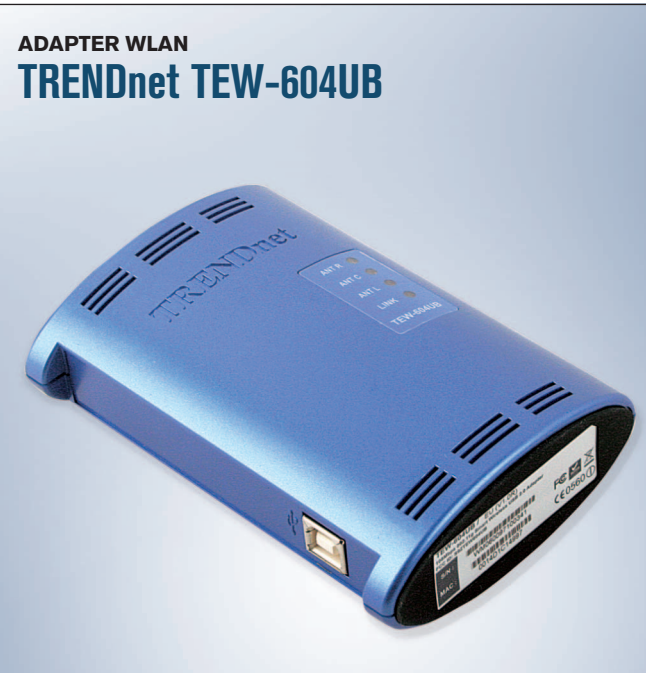

**MODEL** TEW-604UB STANDAR IEEE 802.11b, IEEE 802.11g **FREKUENSI OPERASI** 2.412-2.484 GHz **ANTENA** Internal integrated **DUKUNGAN SECURITY** 64/128/152-bit WEP, WPA/WPA2, WPA-PSK/WPA2-PSK **FORM FACTOR USB 2.0 Adapter HARGA** US\$78 (kisaran) **GARANSI** 3 tahun **INFO** www.trendnet.com **PENYEDIA** Gigantika Pratama Prima, (021) 6530-5789

P roduk dari TRENDnet yang pernah *InfoLINUX* ulas, kebanyakan didominasi oleh warna biru. Demikian pula halnya dengan produk adapter WLAN TRENDnet TEW-604UB yang akan di ulas kali ini.

Adapter WLAN TRENDnet TEW-604UB, memiliki desain berbentuk elips yang warnanya didominasi oleh warna biru. Seperti kebanyakan *interface* adapter WLAN saat ini, TRENDnet TEW-604UB juga menggunakan USB 2.0 sebagai interface-nya.

Fitur paling menarik yang terdapat pada produk ini adalah dukungan *security* yang mencapai 152-bit WEP keys. Hanya saja untuk mendapatkan fungsi 152-bit WEP key ini, harus didukung oleh setting WEP yang terdapat pada access point di jaringan Anda.

TRENDnet TEW-604UB juga memiliki *smart antenna design* dan mendukung hingga 108Mbps dalam Super G mode. Status dari ketiga antena, dan koneksi adapter WLAN, dapat dilihat dengan jelas pada keempat status LED yang terdapat pada produk ini.

Pada saat pengujian, TRENDnet TEW-604UB belum dapat berfungsi dengan baik di openSUSE 10.2, yang kami gunakan untuk pengujian. Dengan menggunakan tool ndiswrapper untuk menginstalasi driver wlacsaub.inf untuk versi Windows XP-nya, akhirnya adapter WLAN ini dapat dikenali dan bekerja dengan baik di openSUSE 10.2. **Sup**

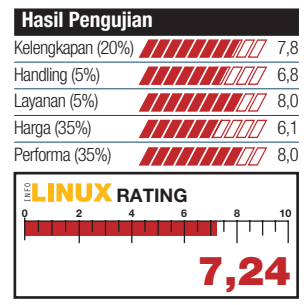

# DISTRO

### **DESKTOP/LIVECD IGOS Nusantara 2006 R6**

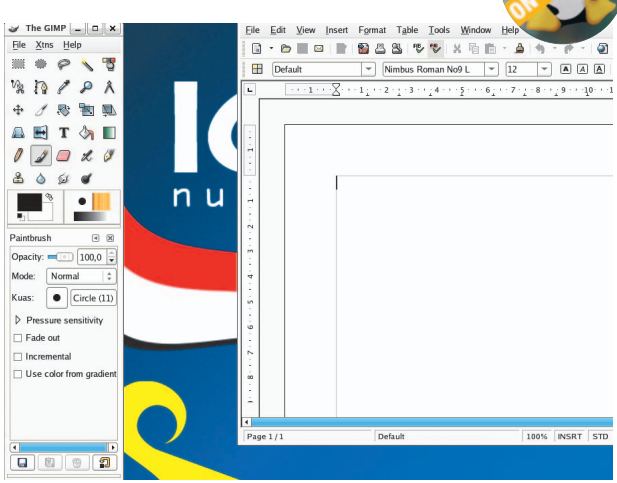

**PEMBUAT** Pusat Informatika LIPI **SITUS** www.igos-source.or.id **KERNEL** 2.6.15 **DESKTOP** GNOME 2.14 OFFICE OpenOffice.org 2.0.2 **MULTIMEDIA** Rhythmbox 0.9.3 **GRAFIS** GIMP 2.2.10, GPhoto 2-2.1 **INTERNET** Firefox 1.5.0, Evolution 2.6.0 **TOOLS** Yum 2.6.0, XPDF 3.0.1, XCDRoast 0.98, Nautilus 2.14, File Roller 2.14

P ada rubrik distro *InfoLI-NUX* edisi 12/2006, distro nasional ini sudah pernah kami bahas. Kali ini, kami berkesempatan mendapatkan IGOS Nusantara 2006 Release 6 (IGOS Nusantara R6).

Distro IGOS Nusantara R6, memuat sejumlah tambahan driver printer. Beberapa paket *update* dan paket *extras* IGOS Nusantara 2006, juga dapat ditemukan pada situs *http://ftp.lipi. go.id/linux/ign/2006*.

Aplikasi yang disertakan pada IGOS Nusantara R6 ini, masih sama dengan versi terdahulunya. Sebut saja OpenOffice. org 2.0.2 untuk keperluan pembuatan dokumen, GNOME 2.14 sebagai *default desktop*, GIMP 2.2.10 untuk pengolahan gambar, dan Evolution sebagai pilihan *e-mail suite* yang lengkap.

Proses instalasi IGOS Nusantara R6 ini terbilang cukup mudah. Hal yang paling sulit bagi pemula, tetap masih berada pada tahapan partisi harddisk untuk instalasi distro ini. Selebihnya, proses instalasi IGOS Nusantara 2006 R6 ini lebih simpel dari-

### **Kebutuhan Hardware**

**Processor :** Kelas Pentium III **Harddisk :** 3 GB **Memory :** 256 MB

pada tahapan proses instalasi di Fedora Core 5.

Meski IGOS Nusantara sudah memasuki R6, secara umum tidak terdapat perbedaan yang significant pada versi sebelumnya. Apalagi kami menemukan bugs nVIDIA driver pada saat pengujian distro ini, yang tidak menampakkan kursor mouse pada saat masuk ke lingkungan GDM dan GNOME.

Selain tersedia dalam bentuk installer, pihak IGOS juga sudah menyediakan IGOS Nusantara R5 Live CD. Dokumentasi yang disertakan, juga cukup membantu bagi para pemula yang baruberalih ke dunia Linux. **Sup**

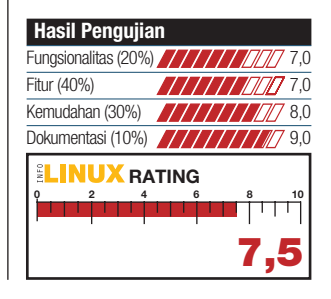

**DESKTOP/MULTIMEDIA Zenwalk 4.4** The GIMP  $\boxed{\phantom{a}}$   $\boxed{\phantom{a}}$ a<br>File Edit View Go Hels  $\begin{picture}(160,170) \put(0,0){\line(1,0){100}} \put(150,0){\line(1,0){100}} \put(150,0){\line(1,0){100}} \put(150,0){\line(1,0){100}} \put(150,0){\line(1,0){100}} \put(150,0){\line(1,0){100}} \put(150,0){\line(1,0){100}} \put(150,0){\line(1,0){100}} \put(150,0){\line(1,0){100}} \put(150,0){\line(1,0){100}} \put(150,0){$  $\overline{E}$ o **1** is supriyanto **b** the suprivant  $F$  Trash  $R \nearrow R + 1$  $\triangleright$   $\equiv$  File System  $\blacksquare$  $rac{1}{\sqrt{1-\frac{1}{2}}}$  $\overline{\phantom{a}}$ **& WEAHT**  $\Diamond \blacksquare \cup \Box \Box \times$  $\begin{array}{c} \hline \end{array}$  $\overline{\phantom{0}}$  $\overline{\phantom{0}}$  $03000$  $\blacksquare$  $\bullet$  $\begin{array}{c}\n\hline\n\text{1}\n\end{array}$ <u>1999</u><br>gimp - 2.2  $\equiv$ Opacity: 3888 100.0 ,<br>Mode: Brush:  $\overline{\bullet}$  Circle (11) Pressure sensitivity  $\spadesuit$ Fade out E Use color from gradien .<br>4 items (64 8 kR). Free sna **AEEOQ & EALOI** 

**PEMBUAT** Zenwalk Team **SITUS** http://www.zenwalk.org **KERNEL** 2.6.20 **DESKTOP** XFCE 4.4.0 OFFICE Abiword 2.4.6 **MULTIMEDIA** MPlayer 1.0 **GRAFIS** GIMP 2.2.13, GQView 2.1.1 **INTERNET** Firefox 2.0, Thunderbird 1.5.0 **SERVER** Samba 3.0.21, OpenSSH 4.4, OpenSSL 0.9.8

ebagai salah satu distro besar, Slackware telah menghasilkan beberapa distro ebagai salah satu distro besar, Slackware telah mengturunan. Salah satu distro turunan Slackware yang cukup terkenal adalah Zenwalk Linux (Zenwalk). Zenwalk menekankan pada keindahan dan kecepatan desktop Linux untuk kebutuhan dekstop dan multimedia. Tak heran jika distro ini memilih windows manager XFCE sebagai default desktopnya, dibandingkan GNOME ataupun KDE.

Proses instalasi yang terdapat pada Zenwalk juga tidak berbeda jauh dengan Slackware. Ciri khas instalasi berbasis teks dan ncurses, tetap dipegang te guh oleh Zenwalk. Tahapan proses instalasi tersulit di Zenwalk, hanya terletak pada proses pembuatan partisi. Setelah melewati tahapan ini, proses instalasi berikutnya dapat dilakukan dengan mudah.

Dalam distro Zenwalk, sudah tersedia berbagai aplikasi grafis, office, internet, dan multimedia yang bersifat ringan. Sebut saja, GIMP dan GQView untuk aplikasi grafis, Abiword

#### **Kebutuhan Hardware**

**Processor :** Kelas Pentium II **Harddisk :** 2 GB **Memory :** 128 MB

dan Gnumeric untuk aplikasi office, MPlayer untuk aplikasi multimedia, serta Gaim, Thunderbird, dan Firefox untuk aplikasi berselancar di Internet.

Distro Zenwalk juga tidak menuntut kebutuhan *hardware* yang tinggi. Untuk dapat menginstalasi Zenwalk, paling tidak Anda cukup memiliki hardware sekelas PII, 128 MB RAM, dan 2GB Harddisk Drive.

Menariknya lagi, Zenwalk sangat kompatibel dengan paket yang terdapat pada distro Slackware. Hal ini memudahkan kita, jika ingin menginstal suatu paket yang tidak terdapat pada distro Zenwalk. **Sup**

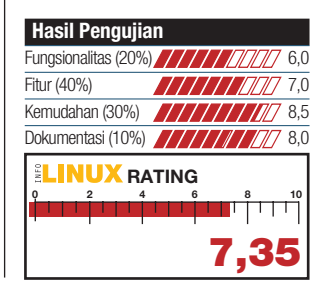

# **SOFTWARE**

### **SYSTEM / VIRTUALIZATION VirtualBox 1.3.2**

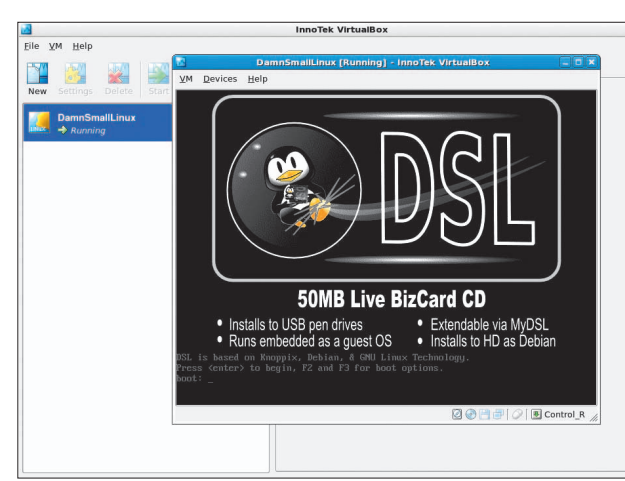

**PEMBUAT** : InnoTek Systemberatung Gm **SITUS** : www.virtualbox.org **LISENSI** : GPL dan VirtualBox PUEL **MULTIPLATFORM** : Yes **HARGA** : Gratis **DUKUNGAN SUPPORT** : Sangat Baik **DEPENDENSI** : Xalan-c, Xerces-c

**B** VMWare agi para pengguna aplikasi Workstation, pasti sudah merasakan begitu mudahnya membuat beberapa Virtual PC dengan hanya menggunakan sebuah PC. Saat ini, sudah terdapat aplikasi bernama VirtualBox.

VirtualBox merupakan aplikasi virtual PC yang *powerful* untuk mesin berbasis x86, dimana *source code*-nya sudah tersedia dalam lisensi GPL. Bahkan secara tampilan dan fungsionalitas, VirtualBox hampir mirip dengan aplikasi VMWare Workstation.

Saat ini, VirtualBox hanya dapat menjalankan sistem operasi berbasis 32 bits di komputer guest. Beberapa fitur yang dimiliki oleh VirtualBox, antara lain bersifat modular, deskripsi *virtual machine* dalam bentuk file XML, tambahan aplikasi untuk komputer *guest* dalam VirtualBox, dan sejumlah fitur tambahan lainnya untuk VirtualBox versi binaries.

Untuk menginstalasi VirtualBox, pastikan paket Xalan-c, Xerces-c, dan paket lain yang

#### **Kebutuhan Hardware Processor :** Kelas Pentium IV

**Harddisk :** 30 MB **Memory :** 512 MB

dibutuhkan oleh VirtualBox, sudah terinstalasi dengan baik pada sistem Anda. Setelah terinstalasi, tambahkan user yang ingin menjalankan VirtualBox, ke dalam group vboxusers. Berikutnya, Anda dapat segera mengoperasikan VirtualBox untuk menjalankan file iso, membuat Virtual PC dari berbagai sistem operasi, dan sebagainya.

Pada DVD edisi ini, *InfoLI-NUX* hanya dapat menyertakan versi source dari VirtualBox dan file pdf *user guide*-nya. Untuk versi binari VirtualBox, tidak dapat kami sertakan karena berkaitan dengan masalah lisensi. **Sup**

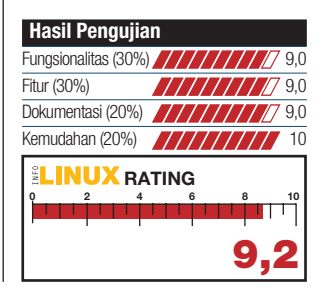

### **SYSTEM / VIRTUALIZATION XenMan 0.6**

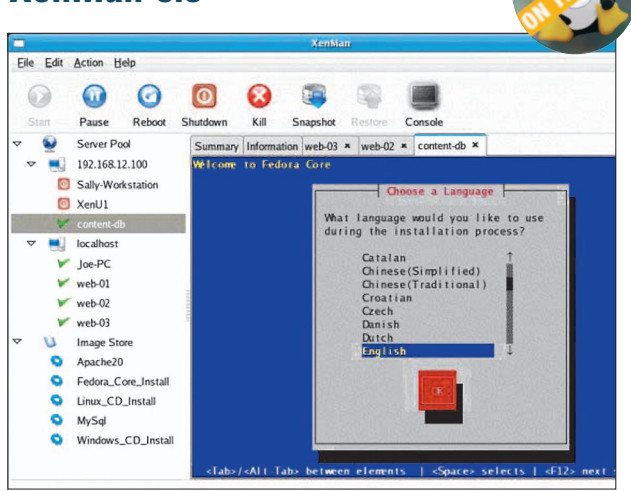

**PEMBUAT** : XenMan Team **SITUS** : http://xenman.sourceforge.net **LISENSI** : GPL **MULTIPLATFORM** : Yes **HARGA** : Gratis **DUKUNGAN SUPPORT** : Cukup Baik **DEPENDENSI** : Xen >= 3.0.2, Xend, OpenSSH, python-paramiko

**X**en adalah salah satu aplikasi<br> *open source virtual machine*<br>
yang cukup kompleks. Unen adalah salah satu aplikasi *open source virtual machine* tuk mempermudah manajemen virtual machine di dalam Xen, kini sudah tersedia suatu tool yang bernama XenMan.

XenMan adalah tool manajemen berbasis grafis yang mudah digunakan, yang bertujuan untuk memanajemen *life cycle platform* virtualisasi Xen. XenMan dibuat dengan filosofi sebagai aplikasi yang mudah digunakan, dapat menangani kompleksitas penggunaan, dan dapat melakukan ini semua dari sebuah *tool* manajemen saja. Hal ini sangat berguna bagi para Xen Administrator yang telah berpengalaman maupun para pemula yang baru ingin mempelajari Xen.

Beberapa fitur yang terdapat pada XenMan, yaitu fitur manajemen Xen di dalam *dashboard* XenMan yang semakin banyak, memiliki fungsi untuk mengoperasikan Virtual Machine dalam Xen, seperti (Start VM, Shutdown VM, dan Kill All VM, dan sebagainya), mempermudah administrator Xen saat

#### **Kebutuhan Hardware**

**Processor :** Kelas Pentium IV **Harddisk :** 30 MB **Memory :** 512 MB

mendefinisikan dan membuat images Virtual Machine dalam Xen, dan mendukung tampilan SDL/VNC untuk HVMs (nonmodified VMs).

Untuk dapat menginstalasi XenMan, pastikan paket yang dibutuhkan XenMan seperti Xen, Xend, OpenSSH, dan python-paramiko telah terinstalasi dengan baik pada sistem Anda.

Setelah terinstal, Anda dapat segera memanajemen Virtual PC yang terdapat pada *remote* PC yang menjalankan Xen Server. Dokumentasi yang disertakan dalam menu *Help*-nya, juga cukup membantu dalam pengoperasian aplikasi ini. **Sup**

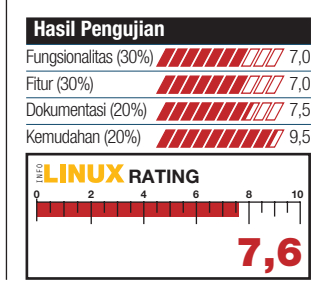

### **GAME**

### **ARCADE Typus Pocus 1.0**

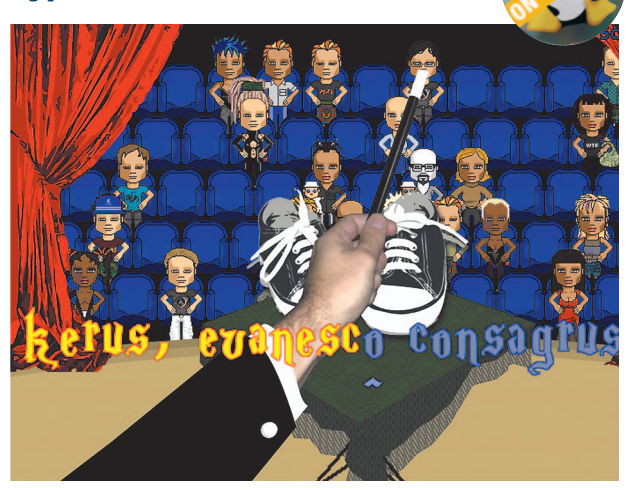

**PEMBUAT** : Python Users Group of Argentina **SITUS** : www.python.com.ar/moin/juegos/TypusPocus **LISENSI** : GPL **HARGA** : Gratis **TINGKAT KESULITAN** : Medium **MULTIPLAYER GAME** : No **DEPENDENSI** : python  $>= 2.4$ , pygame  $>= 1.7$ 

 $\begin{cases} \text{imsalabin} & \text{abrakadabra.} \\ \text{Mantra} & \text{seperti} \\ \text{kali diucapkan} & \text{seorang pe-} \end{cases}$ imsalabim abrakadabra. Mantra seperti ini, sering sulap saat beratraksi mengubah sebuah benda. *Game* Typus Pocus yang akan dibahas berikut ini, juga mengambil tema mantra *magic* di dalam sulap sebagai *gameplay*-nya.

Dalam Typus Pocus, Anda akan berperan sebagai pesulap yang sedang mengadakan pentas di atas panggung. Tugas Anda adalah melenyapkan suatu objek yang terdapat di atas meja dengan mengucapkan mantra sulap. Untuk melakukannya, Anda harus mengetikkan kalimat mantra yang terdapat di layar permainan. Mantra yang terdapat di layar harus diketikkan dengan cepat, karena penonton akan meninggalkan pertunjukan karena bosan, jika pengucapan mantra terlalu lama.

Makin bertambah ke level berikutnya, kalimat mantra yang tampil di layar akan makin bertambah. Bukan hanya karakter huruf kecil yang terdapat di layar, tapi juga karakter huruf besar, angka, dan tanda baca. Apa-

#### **Kebutuhan Hardware**

**Processor :** Kelas Pentium III **Harddisk :** 15 MB **Memory :** 256 MB

lagi Anda juga harus kembali ke karakter sebelumnya, jika karakter yang Anda tekan terdapat kesalahan. Ketegangan mengucap mantra juga semakin bertambah, seiring dengan terbatasnya waktu pengucapan mantra. Jika melebihi batas waktu, maka permainan akan berakhir.

Typus Pocus merupakan game pemenang dari kategori team di kontes PyWeek 3 yang diselenggarakan pada September 2006 yang lalu. Tak heran jika unsur penataan gambar dan suara dalam game ini, sudah terasa cukup bagus untuk dimainkan. *So, hocus pocus, disappear now*! *Cling*.... **Sup**

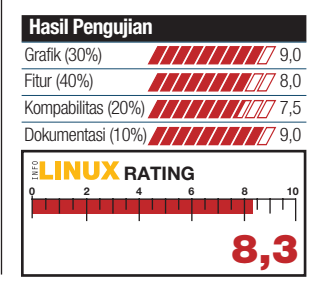

**ARCADE X-Moto 0.2.4**

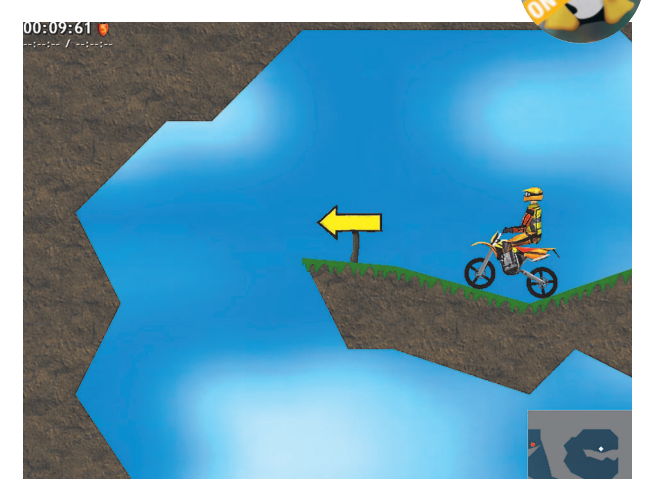

**PEMBUAT** : Rasmus Neckelmann <neckelmann@gmail.com> **SITUS** : http://xmoto.sourceforge.net **LISENSI** : GPL **HARGA** : Gratis **TINGKAT KESULITAN** : Medium **MULTIPLAYER GAME** : No **DEPENDENSI** : libjpeg, libpng, zlib, libbz2, SDL, GL, libcurl

**I** mpian menjadi seorang pembalap *motocross* mungkin pernah terdapat di benak Anda. Jika sulit mewujudkan impian ini, salurkan dahulu keinginan Anda dengan memainkan *game* X-Moto.

X-Moto adalah game motocross 2D, yang mana Anda akan ditantang sebagai seorang pembalap motocross. Meski bernuansa game balap, dalam X-Moto Anda tidak akan bertanding balap melawan musuh. Tugas Anda di games ini adalah menyelesaikan misi pada setiap level dengan mengumpulkan semua buah strawberi yang terdapat pada level tersebut. Setelah semua buah strawberi terkumpul, Anda dapat segera menuju ke item bunga matahari untuk menyelesaikan permainan.

Cukup banyak rintangan yang akan Anda hadapi selama mengumpulkan item. Selain itu, Anda juga harus dapat mengendalikan keseimbangan pergerakan motocross yang sedang dikendarai. Salah sedikit dalam menjaga keseimbangan, pembalap Anda akan terjatuh

#### **Kebutuhan Hardware**

**Processor :** Kelas Pentium III **Harddisk :** 10 MB **Memory :** 256 MB

dan secara otomatis Anda harus mengulang kembali level yang sedang dimainkan.

Tampilan motocross dalam X-Moto, dilihat dari segi menyamping. Untuk memutar pergerakan arah motocross, Anda dapat menggunakan keyboard *shortcut space*. Shortcut lainnya, yaitu *up arrow* untuk mempercepat, *down arrow* untuk memperlambat, *left arrow,* dan *right arrow* untuk pergerakan arah motor.

Dalam game ini, sudah terdapat 43 Built-in Levels yang dapat dimainkan. Beberapa tambahan Level, juga dapat Anda temukan di situsnya. **Sup**

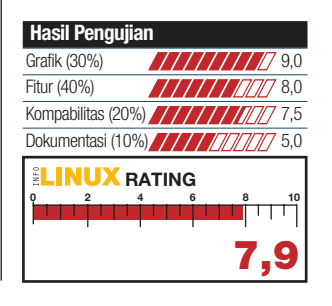

## BUKU

### **DISTRO Live Linux(R) CDs Building and Customizing Bootables**

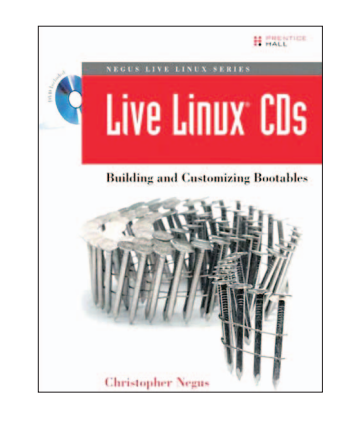

**PENGARANG** Christopher Negus **PENERBIT** Prentice Hall PTR **TERBIT** November 2006 **HARGA** US\$39.99 (456 halaman) **ISBN** 0-1324-3274-9 **BONUS** Live Linux DVD

 $\mathbf{\Omega}^{\text{ejak}}$ Knoppix memperkenalkan metode Live Linux CD, penggunaan Live Linux CD semakin popular dengan kehadiran berbagai distro Live Linux lain yang dapat di lihat pada situs *Distrowatch.com.* 

Karena sifatnya yang praktis, cukup banyak pengguna Linux yang berkeinginan untuk membuat distro Live Linux sendiri. Baik untuk kebutuhan kerja, maupun sekadar penyaluran hobi. Buku Live Linux CD yang dikarang oleh Christopher Negus, dapat dijadikan sebagai rujukan yang baik untuk membuat Live Linux CD.

Tahapan proses yang berkaitan dengan Live CD, mulai dari pembuatan, pembentukan, sampai proses *remastering* menjadi sebuah distro Live Linux, dijelaskan secara detail dalam buku ini.

Sebagai studi kasus, buku ini menjelaskan bagaimana cara membuat Live Linux CD berbasiskan Knoppix, Fedora, Damn Small Linux, SLAX, dan Gentoo Linux. Bahasan mendalam lain yang dapat ditemukan dalam buku ini, di antaranya proses *boot loader* bekerja, teknik pembuatan file sistem terkompresi, dan tahapan proses dari awal komputer dinyalakan hingga masuk ke lingkungan *desktop*. **Sup**

### **ADMINISTRATOR Building Virtual Private Networks with OpenVPN**

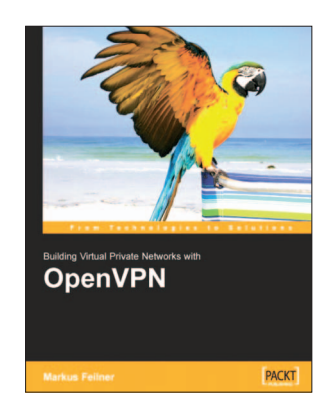

**PENGARANG** Markus Feilner **PENERBIT** Packt Publishing **TERBIT** Februari 2006 **HARGA** US\$59.99 (258 halaman) **ISBN** 190481185-X **BONUS** -

P enggunaan VPN (*Virtual Private Network*), memungkinkan kita untuk tetap dapat terhubung ke jaringan lokal yang terdapat di kantor, melalui jaringan publik (Internet). Kita juga tidak perlu merasa khawatir akan keamanan data yang terdapat pada proses VPN ini., karena cukup terjamin keamanannya.

Dengan segala fitur dan kemudahan penggunaan yang ditawarkan, tak heran jika banyak perusahaan yang mengimplementasikan VPN. Salah satu aplikasi *open source* yang dapat digunakan untuk membuat layanan VPN adalah OpenVPN. Beragam metode pengamanan data yang *powerful* di VPN, seperti penggunaan metode IPSec VPN, hingga mekanisme TLS/SSL untuk autentifikasi dan enkripsi.

Untuk mendalami penggunaan OpenVPN, buku *Building Virtual Private Networks with OpenVPN* dapat menjadi referensi yang baik. Dalam pembahasan buku ini, dijelaskan secara detail segala aspek yang berkenaan dengan OpenVPN. Mulai dari pengenalan dasar VPN, proses instalasi OpenVPN, konfigurasi OpenVPN untuk berbagai keperluan, hingga segala hal teknis yang berkenaan dengan keamanan data di OpenVPN. **Sup**

### **ADMINISTRATOR TrixBox Made Easy**

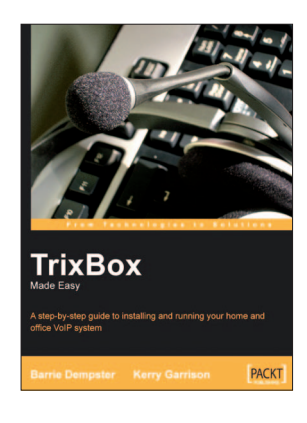

**PENGARANG** Barrie Dempster dan Kerry Garrison **PENERBIT** Packt Publishing **TERBIT** September 2006 **HARGA** US\$34.99 (168 halaman) **ISBN** 190481193-0 **BONUS** -

T eknologi VoIP (*Voice Over IP*) makin berkembang dengan pesat. Hal ini dapat dilihat dengan banyaknya vendor *hardware* yang memproduksi alat untuk berkomunikasi melalui VoIP. Selain dapat digunakan untuk komunikasi antarjaringan Internet, jaringan VoIP juga dapat diintegrasikan agar dapat berkomunikasi ke dalam jaringan PSTN.

Karena dapat menghemat anggaran komunikasi antarkantor cabang, teknologi VoIP banyak diimplementasikan di banyak perusahaan.

*TrixBox Made Easy* memuat sejumlah hal yang berkenaan dengan VoIP menggunakan TrixBox. TrixBox sendiri merupakan sebuah distro berbasis Asterisk yang dapat digunakan untuk membuat VoIP system.

Bahasan yang dicakup dalam buku ini lebih bersifat praktik instan yang memudahkan para pembaca agar segera dapat menggunakan TrixBox. Bagian awal, dimulai dengan pengenalan konsep telepon dan cara merancang sistem telepon. Bab selanjutnya, akan dilanjutkan dengan cara instalasi dan konfigurasi TrixBox, dan sejumlah hal lainnya yang berkaitan dengan VoIP dan TrixBox. **Sup**